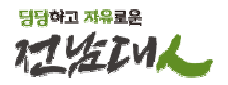

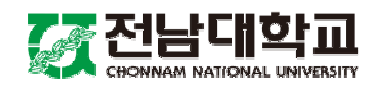

# 학생증(스마트카드) 발급 안내

2024. 2.

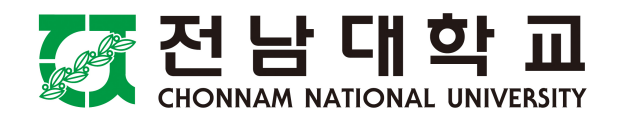

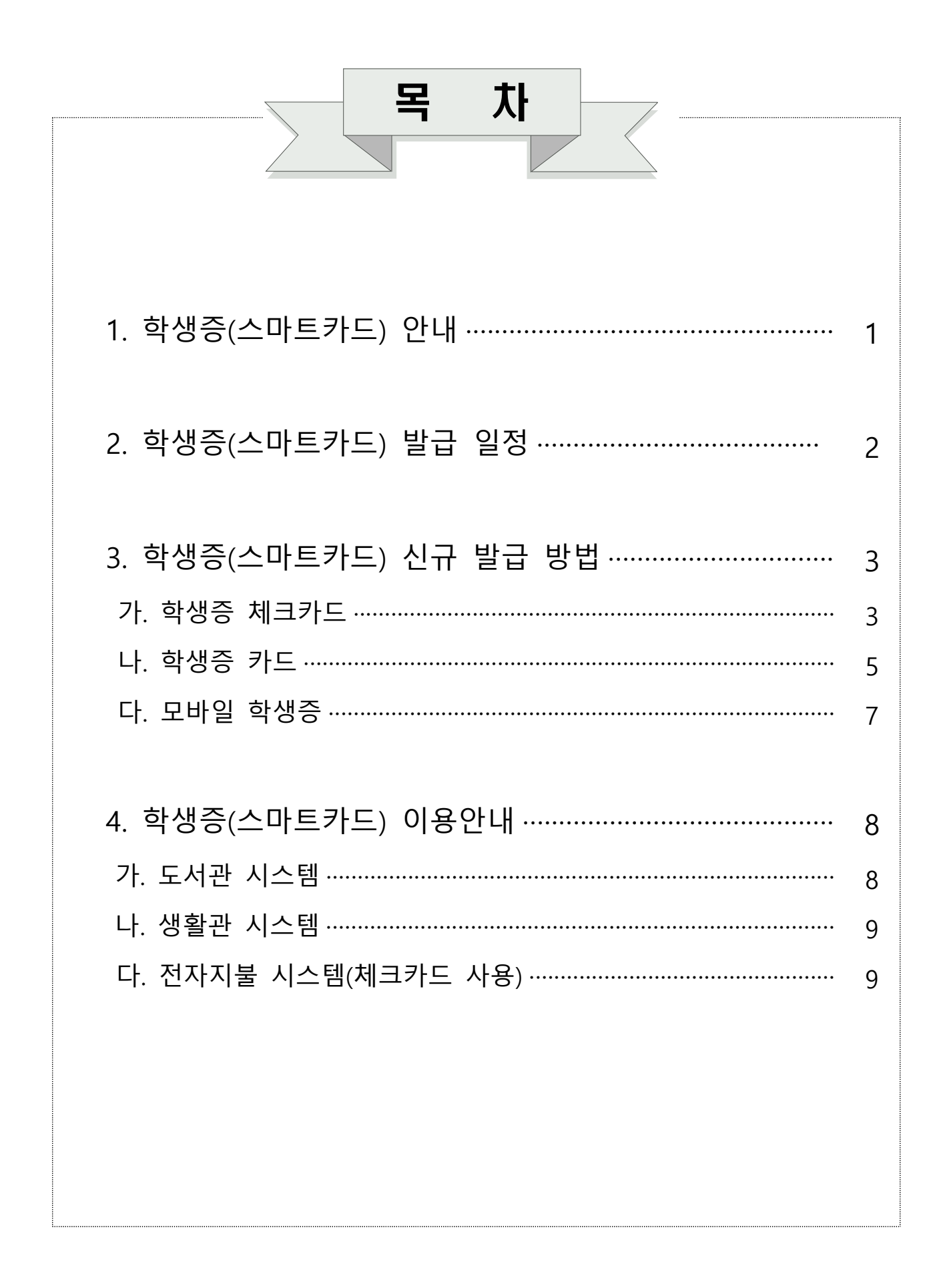

# 1 학생증(스마트 카드) 안내

## $\Box$  학생증 $( \triangle$  마트 카드 $)$ 란?

O ID기능(학생증/신분증)과 금융기능(체크, 후불교통카드)이 하나의 카드로 통합된 스마트카드입니다.

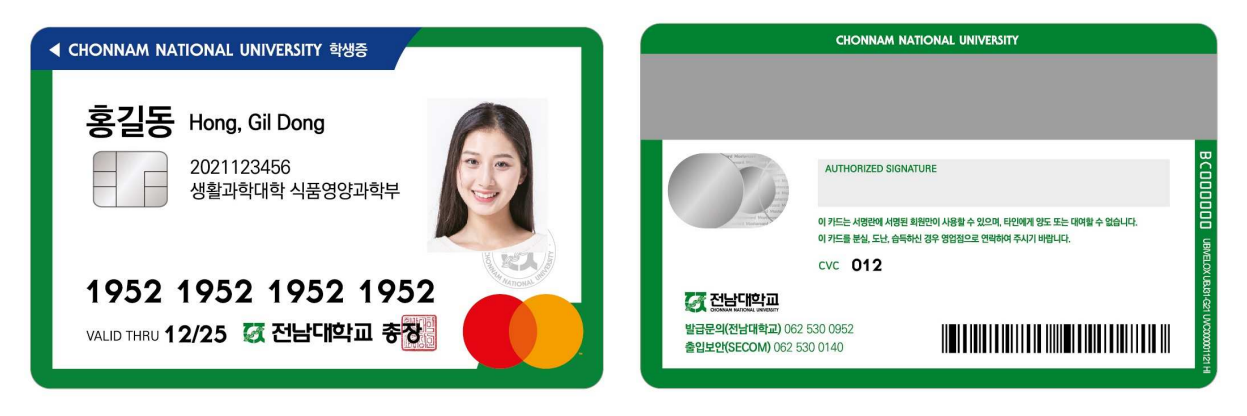

## □ 학생증(스마트 카드) 종류 및 기능

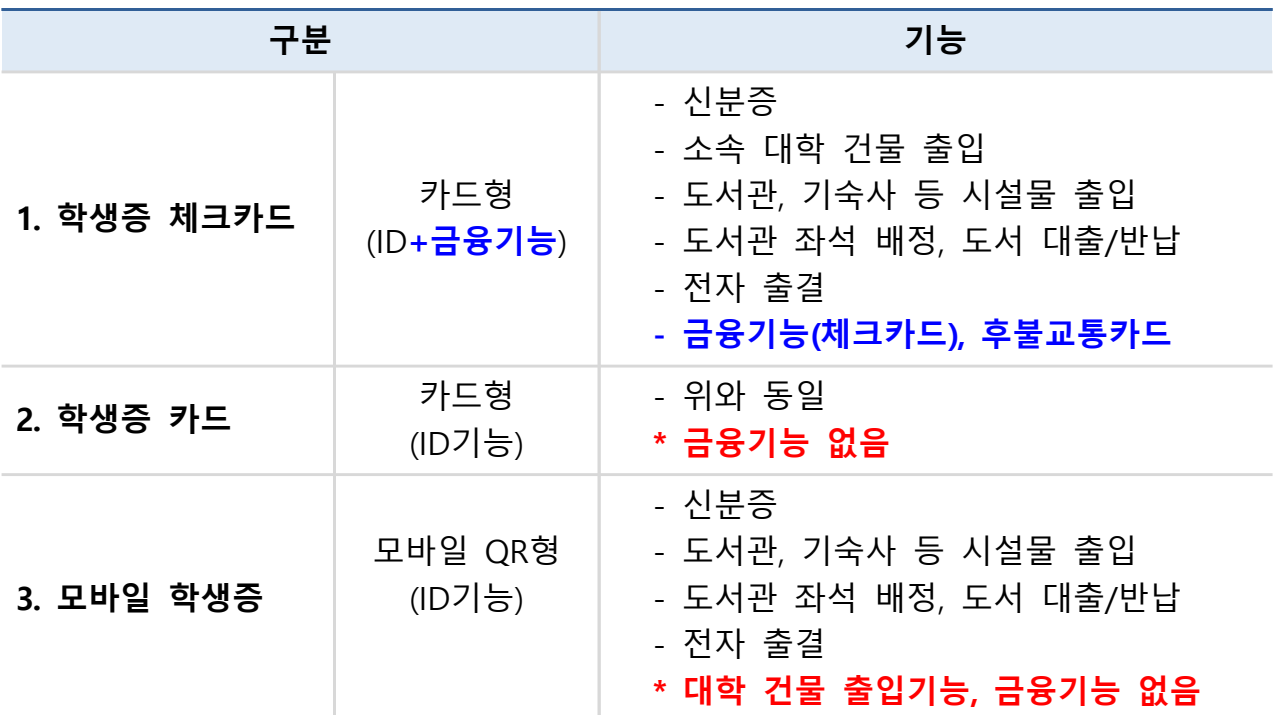

### $<sub>□</sub>$  발급 비용</sub>

: ❍ 신규 발급 수수료 없음

○ 전과, 훼손으로 인한 재발급 : 기존 학생증 반납 시 수수료 없음

O 분실 재발급 : 수수료 2,000원

2 학생증(스마트 카드) 발급 일정

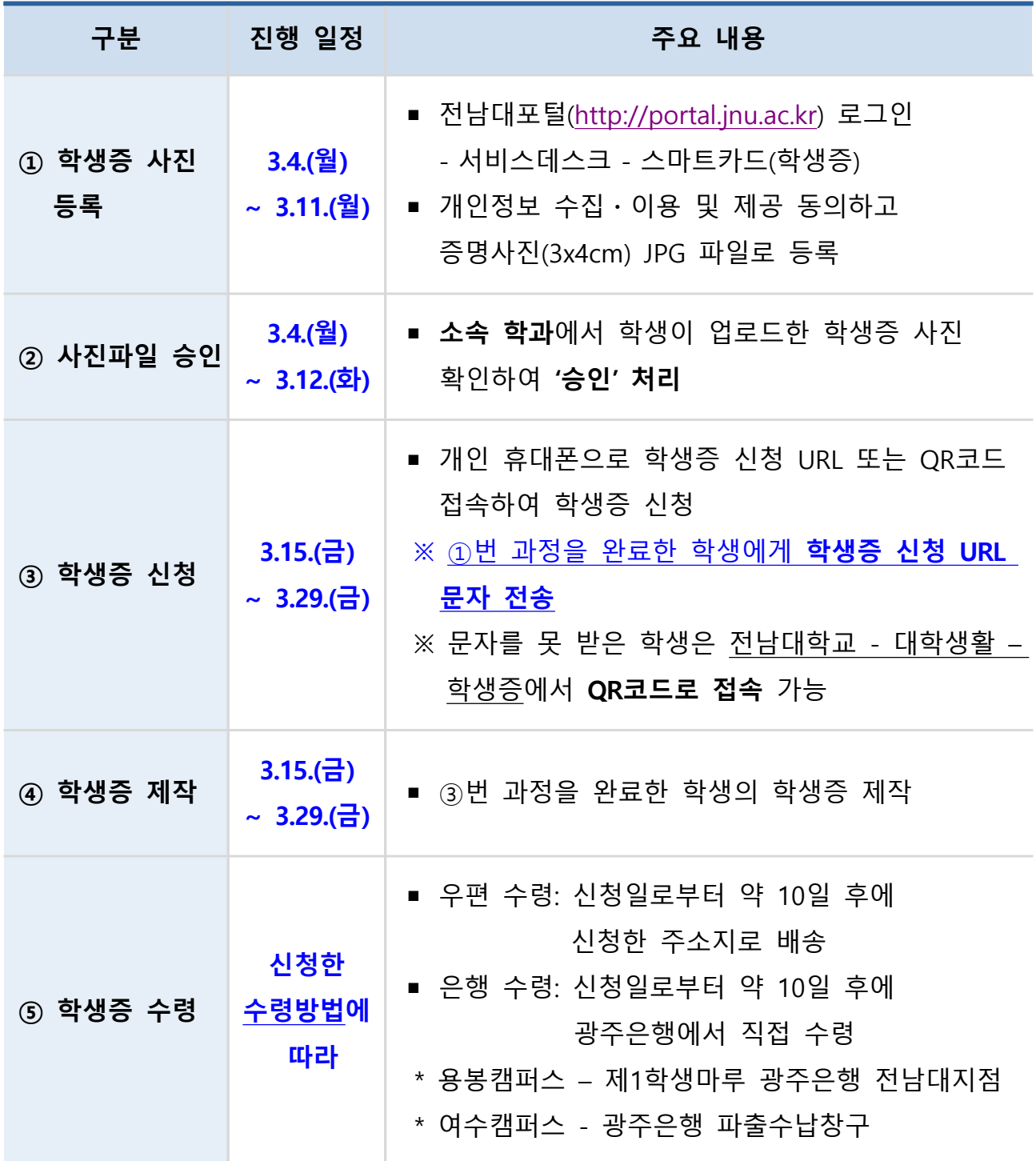

※ 학생증(스마트카드) 발급기간 동안 모바일 학생증으로 도서관 출입 및 도서 대출 가능

## 3 학생증(스마트카드) 신규 발급 방법

## $\Box$  학생증 종류별 발급 방법

가. 학생증 체크카드 (ID+ 금융기능)

○ 비대면(온라인) 신청

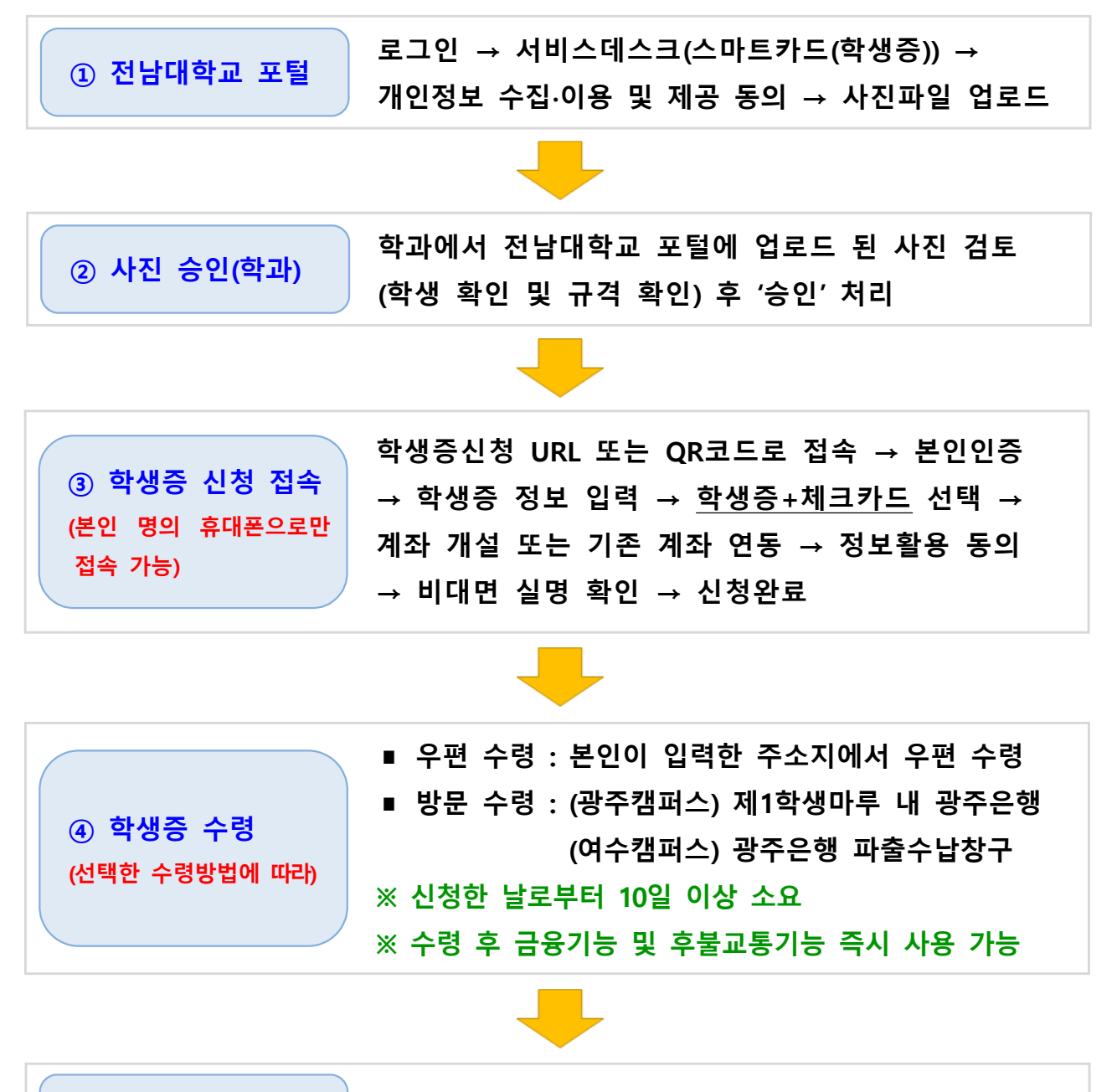

⑤ 출입권한 등록 학과에서 상황실로 건물 출입권한 신청

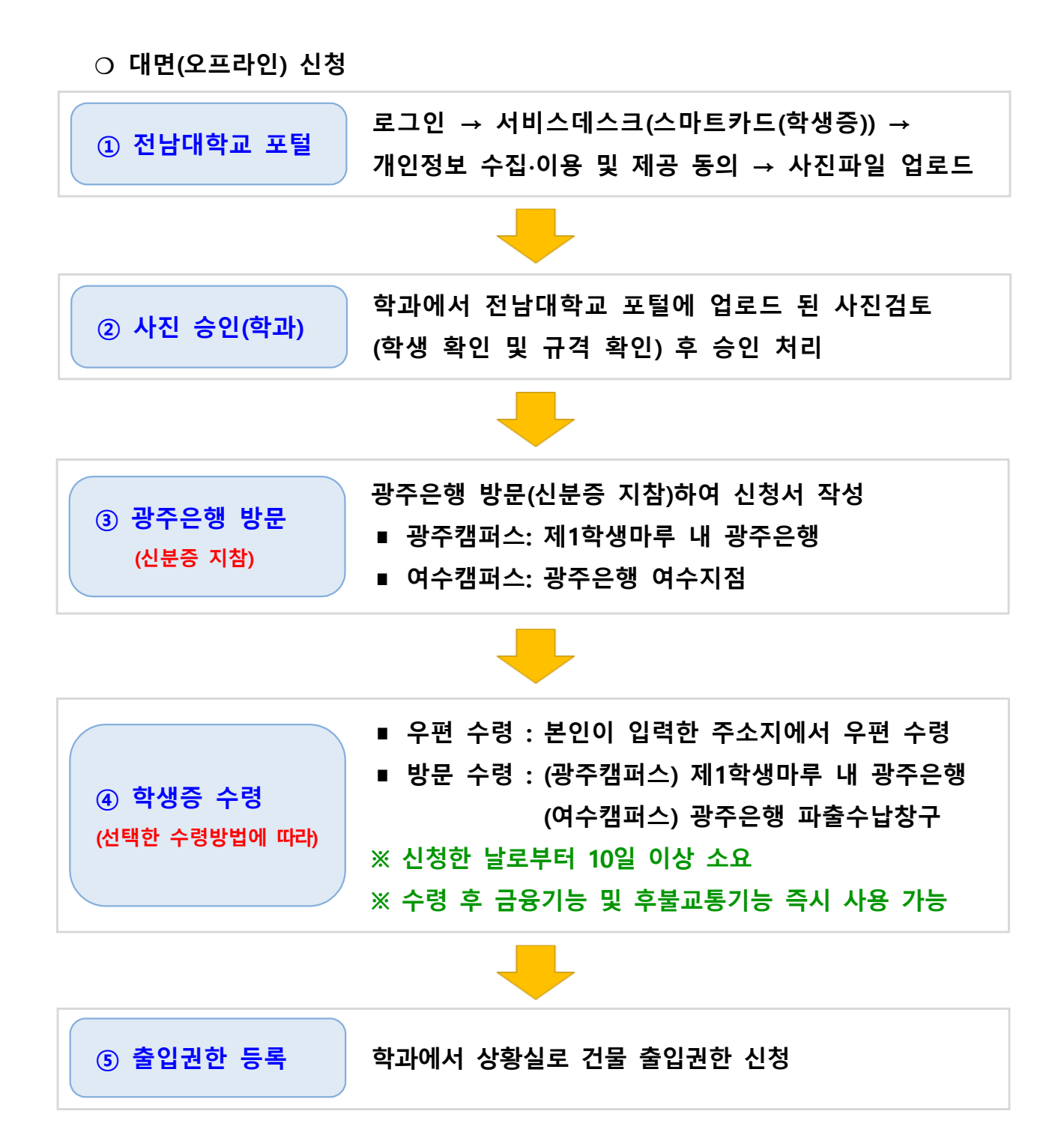

## 나. 학생증 카드(ID기능)

○ 비대면 (온라인) 신청

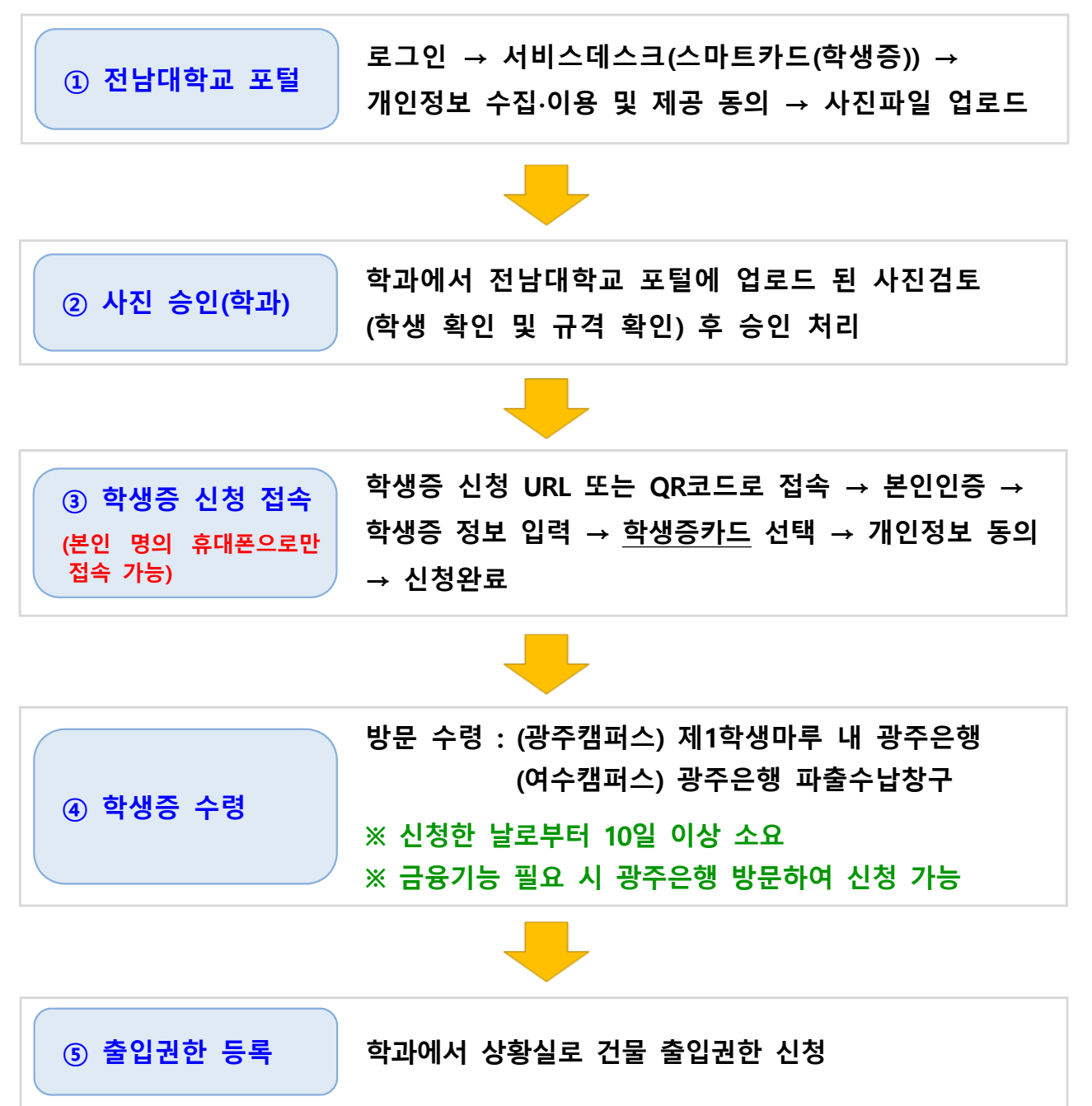

#### ○ 대면 (오프라인) 신청

※ 신청대상 : 외국인 학생 학생증 신청기간에 신청을 못한 학생 광주은행 정보제공 동의를 원치 않는 학생

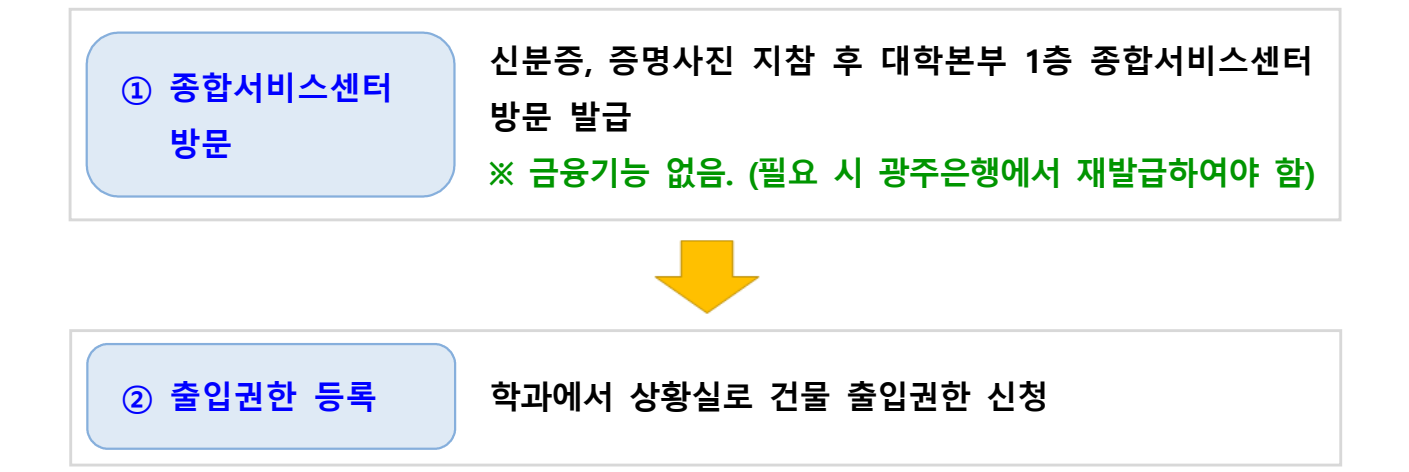

## 다. 모바일 학생증

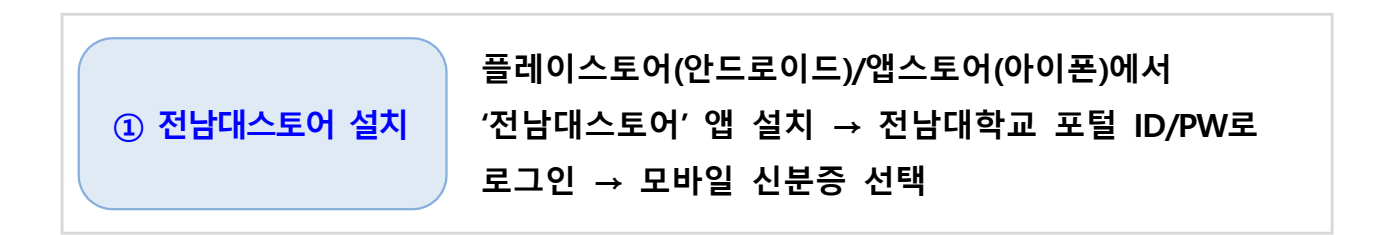

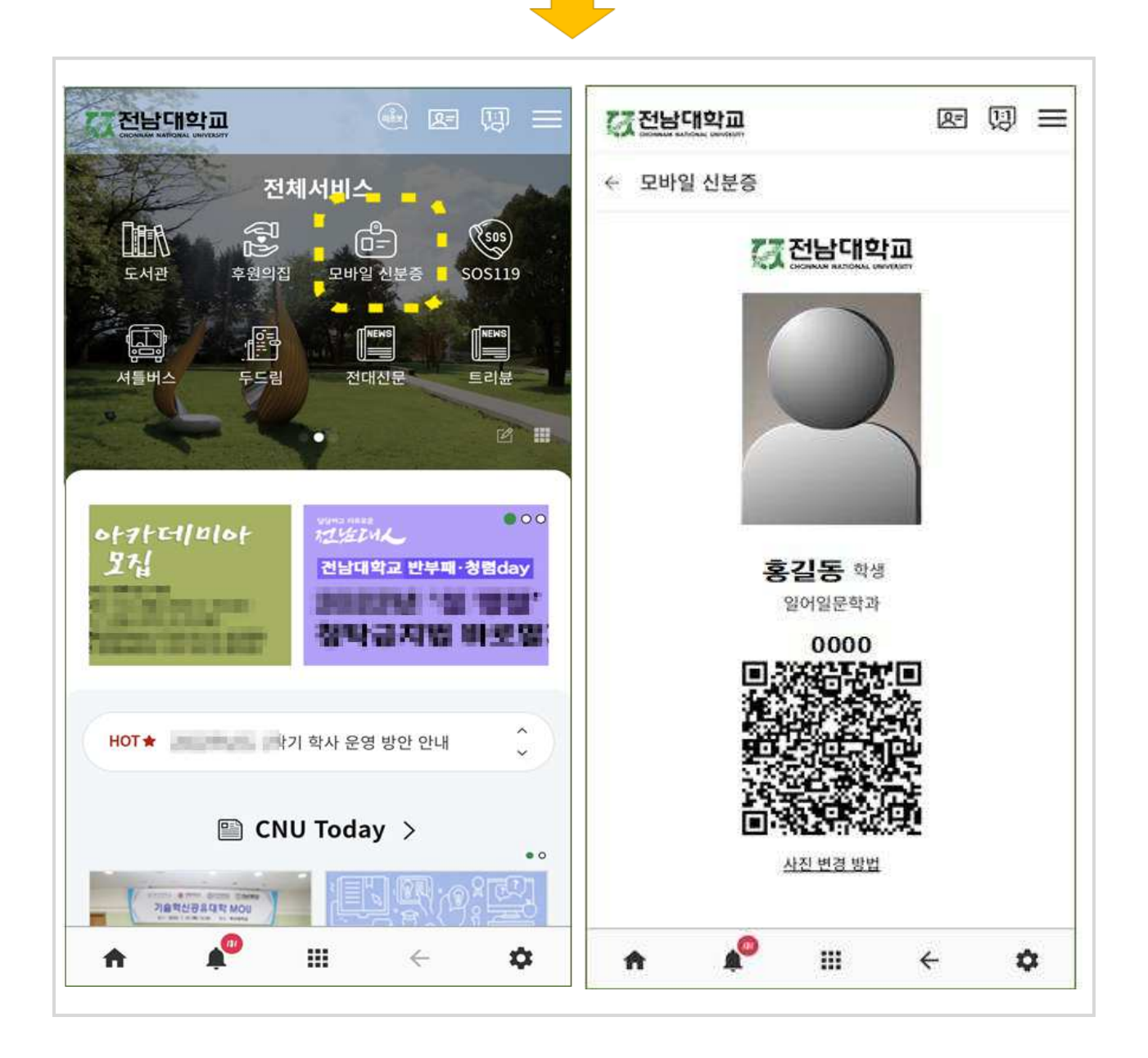

## 4 학생증(스마트 카드) 이용 안내

## 가. 도서관 시스템

#### ○ 도서관 출입관리시스템

- 도서관 출입 시 학생증카드/모바일 학생증을 도서관 게이트 리더기에 접촉시키 면 출입이 가능하게 하는 시스템

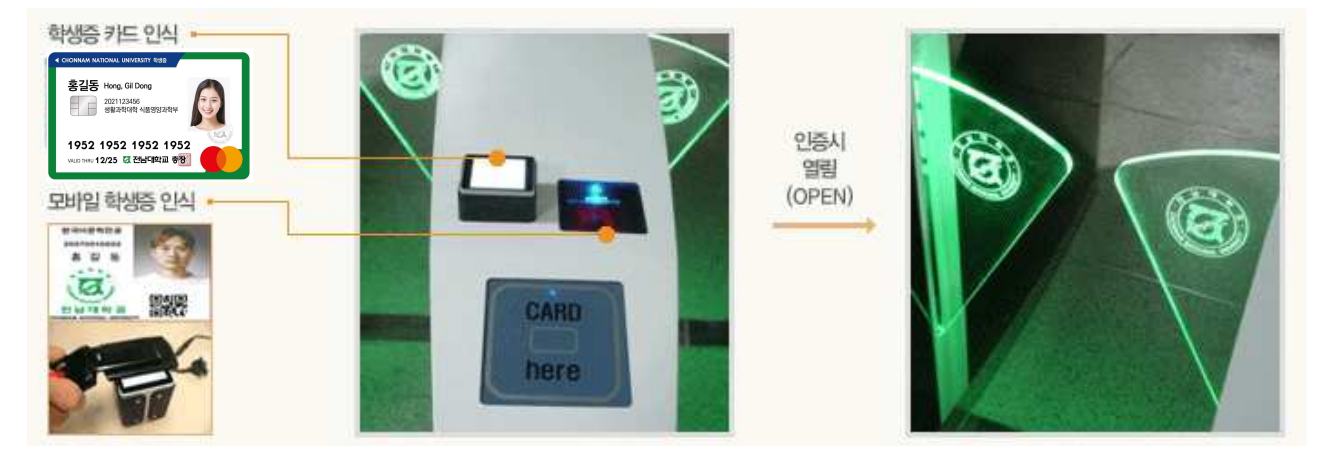

#### ○ 열람석 좌석관리시스템

- 학생증 인증 후 원하는 열람실을 선택, 희망좌석을 누르면 좌석표가 출력됩니다.

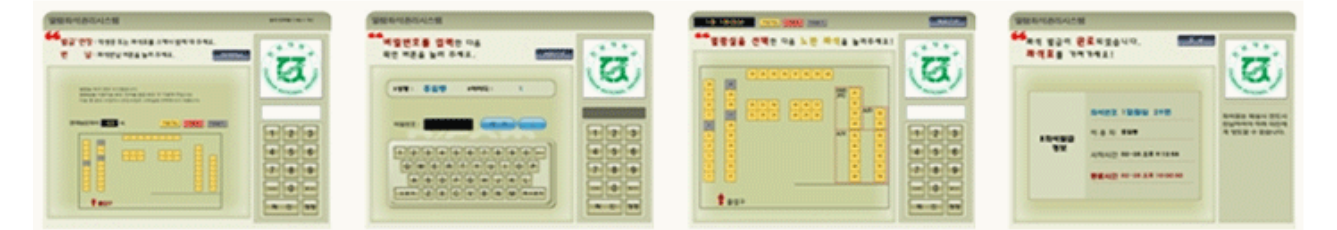

- 정해진 시간 이전에 퇴실 시 좌석 반납을 누른 후 좌석표나 학생증을 인식하면 됩니다.

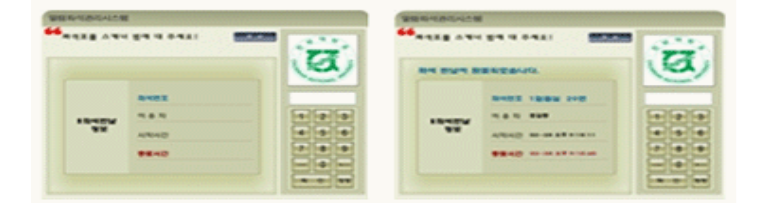

#### ○ 도서 자동대출반납 시스템

- 대출 : 대출 선택 후 학생증을 인증한 다음에 대출할 도서를 올려놓고 처리
- 반납 : 반납선택 후 도서를 올려놓고 처리

## 나. 생활관 시스템

 $O$  학생증카드 + 지문 인식 - 생활관 출입 및 식당 이용 시 학생증 또는 지문 인식으로 이용이 가능합니다.

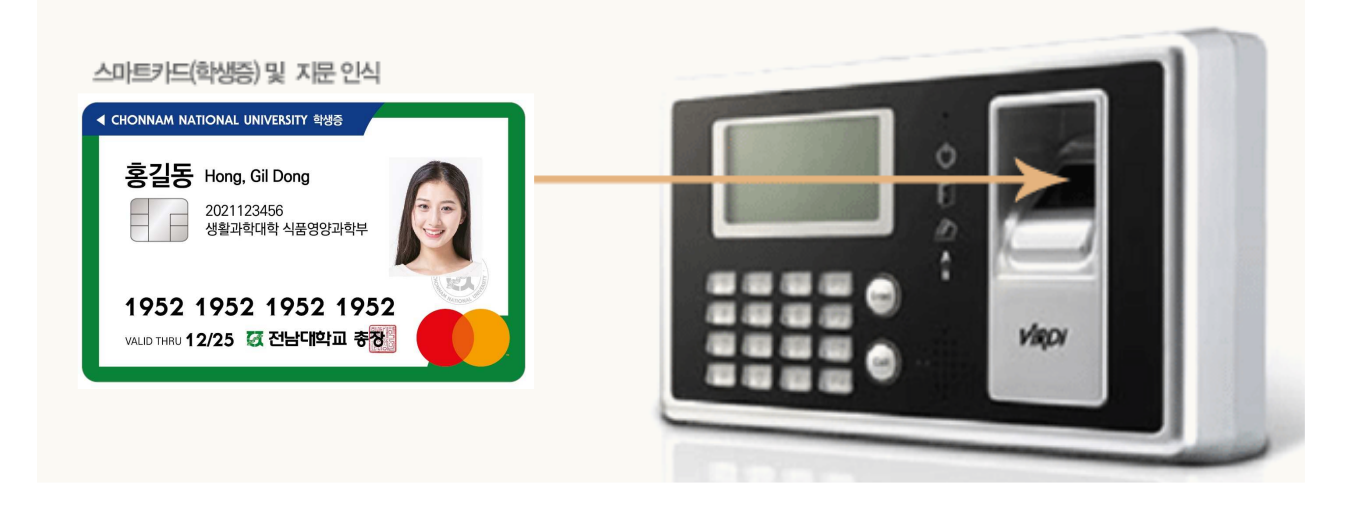

## 다. 전자지불 시스템 (학생증체크카드 사용)

○ 학생증 체크카드로 학내의 식당, 매점, 편의시설 이용 등 학생들에게 차별화된 서비스를 제공합니다.

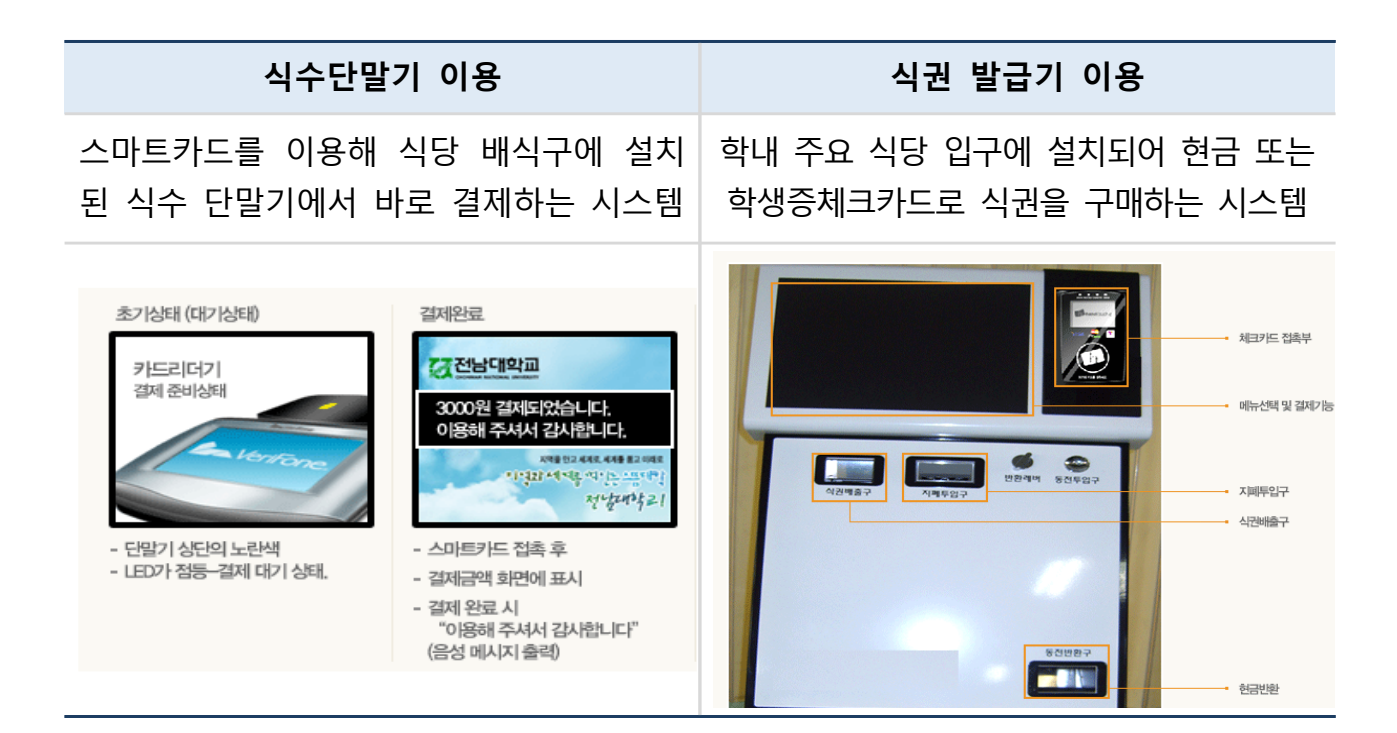